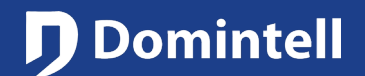

# **DGQG01 to DGQG04**

### **Introduction**

- $\triangleright$  Always contact Domintell Support before upgrading to get approval for the upgrade by sending the DAP file at support@domintell.com. Domintell will not take any responsibility for the upgrade if this check is not being respected by the customer and/or installer.
- > Before executing the upgrade, always save the existing DAP on your computer (to be kept as back-up, please rename the DAP file to avoid overwriting).

#### **Installation with Domintell2 software**

- $\triangleright$  Application lower than 1.27.07 must be first opened/read with Domintell 1.27.08 before being able to upgrade and open it with GoldenGate. If you use 1.27.07, there is no need to open/read in 1.27.08.
- $\triangleright$  To be able to perform this step, you will have to update your Domintell2 software to 1.27.08 on your PC, it is not required to update the DGQG01. Only after this step it is OK to install GoldenGate on the PC.
- $\triangleright$  Save the DAP from version 1.27.08 on your computer (to be kept as back-up, please rename the DAP file to avoid overwriting).
- $\triangleright$  Unplug the installation, remove the DGQG01 from the installation and place the new DGQG02/03/04 in the electrical box and connect the Master on the Domintell bus. Connect the Master to the LAN with a UTP cable.
- $\triangleright$  Open the DAP file in version 1.27.8 using GoldenGate 3.x or higher (please download the latest version on our pro website). When GoldenGate connects for the first time to the new DGQG02/03/04, it will be asked to replace the old DGQG01 with the new Master. Answer "Yes".
	- o Connecting GoldenGate to the new Master will, in case of an DGQG04 for example, look like: "DGQG04 (192.168.2.xxx)". The IP address between brackets is an example, it will be the IP address valid for your home network. HOWEVER: it is possible and very likely that the IP address looks like this: "DGQG04 (WSS dgqg04 x.local)" where the x is the serial number of the Master. No problem to select this "address", it will work!
	- $\circ$  In case of unexpected behavior, is possible that a power off/on sequence of the Master is required. This can for example be if the message appears that the maximum number of client connections is reached.
- $\triangleright$  Check that everything is ok (links, temperature profiles, ...)
- Go to the "Tools/update and Diagnosis" menu to verify whether the firmware or any module on your installation has to be updated.
	- o When an update of the Master and/or DNET01 is required (both most likely), it doesn't currently show the progress of the update. After starting the update, count on minimum 10 minutes before the update is finished. DO NOT touch anything during these 10 minutes.
	- o Do not forget to send the DAP file when the upgrade has finished.

**Domintell** 

## UPGRADE PROCEDURE

# **DGQG01 to DGQG04**

### **Installation with GoldenGate software**

- $\triangleright$  Read the application from the DGQG01 with GoldenGate 1.40 or higher
- $\triangleright$  Save the DAP on your computer (to be kept as back-up, please rename the DAP file to avoid being overwritten).
- $\triangleright$  Unplug the installation, remove the DGQG01 from the installation and place the new DGQG02/03/04 in the electrical box and connect the Master on the Domintell bus. Connect the Master to the LAN with a UTP cable.
- $\triangleright$  Open the DAP file saved in 1.40 or higher using GoldenGate 3.x or higher (please download the latest version on our pro website). When GoldenGate connects for the first time to the new DGQG02/03/04, it will be asked to replace the old DGQG01 with the new Master. Answer "Yes".
	- o Connecting GoldenGate to the new Master will, in case of an DGQG04 for example, look like: "DGQG04 (192.168.2.xxx)". The IP address between brackets is an example, it will be the IP address valid for your home network. HOWEVER: it is possible and very likely that the IP address looks like this: "DGQG04 (WSS dgqg04 x.local)" where the x is the serial number of the Master. No problem to select this "address", it will work!
	- $\circ$  In case of unexpected behavior, is possible that a power off/on sequence of the Master is required. This can for example be if the message appears that the maximum number of client connections is reached.
- $\triangleright$  Check that everything is ok (links, temperature profiles, ...)
- $\triangleright$  Go to the "Tools/update and Diagnosis" menu to verify whether the firmware or any module on your installation has to be updated.
	- $\circ$  When an update of the Master and/or DNET01 is required (both most likely), it doesn't currently show the progress of the update. After starting the update, count on minimum 10 minutes before the update is finished. DO NOT touch anything during these 10 minutes.
	- o Do not forget to send the DAP file when the upgrade has finished.

### **Support**

If you encounter a bug or if you have a request, you can send us an email to support@domintell.com providing the following information:

- o The old/original DAP file if any (1.27.07 and/or 1.27.08/GoldenGate)
- $\circ$  The converted DAP file (saved using GoldenGate). Please clearly distinguish the different versions of the DAP files with specific names.
- o A description of the problem (screenshots are welcome)
- o The most recent log files you have in \*Documents\\Domintell2\\Log\\logfile\_xxx.log\* and also in \*Documents\\Domintell2\\Log\\goldengate-log-xxx.log\*

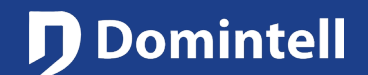

## UPGRADE PROCEDURE

# **DGQG01 to DGQG04**

#### **Modules not yet supported by GoldenGate and the new Masters**

Be aware that certain modules are not yet supported by GoldenGate and hence you might have to postpone the upgrade and keep your DGQG01 a little bit longer. Please refer to the "Change Log" notes in GoldenGate (Menu Help/History) to check the updated list of such modules. As of the date of issuance of this note, the list is as follows:

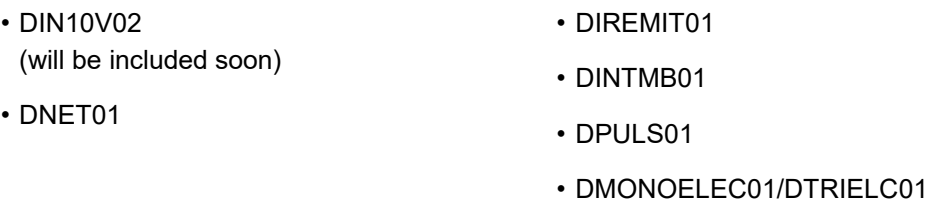

#### **Modules not supported anymore by GoldenGate**

In addition, some modules will not be supported anymore in GoldenGate, independent from the Master being used (DGQG01/02/04):

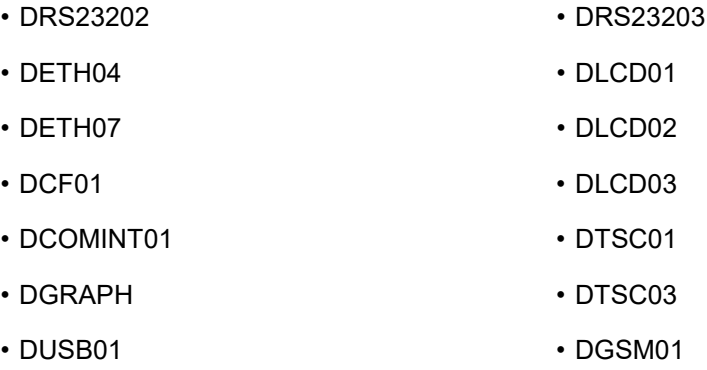

#### **Modules not supported anymore by the new Masters**

Finally, some modules are not compatible with the new Masters DGQG02/04, but are covered by GoldenGate with the DGQG01 Master (GoldenGate version 1.x):

• DVIP01

• DETH03 (already included in the DGQG02/04)

• DVIP02

• DETH02 (already included in the DGQG02/04)